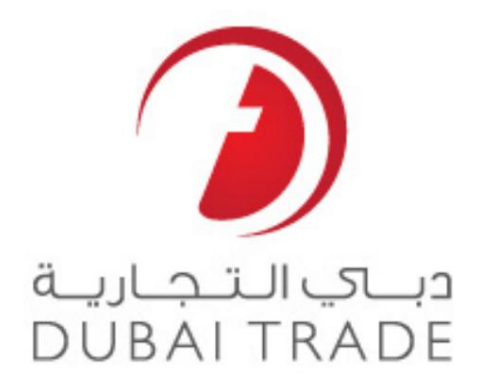

# خدما ت الکترونیک گمرک دبی

درخواست VCCرا پیگیری کنید

دفترچه راهنمای کاربر

حق چاپ اطلاعات حق چاپ 2009 ®توسط تجارت دبی. تمامی حقوق محفوظ است این سند و تمامی پیوست های ذکر شده در آن متعلق به تجارت دبی می باشد. این سند فقط باید توسط اشخاص مجاز توسط تجارت دبی به منظور انجام تعهدات خود تحت یک قرارداد خاص با تجارت دبی مورد استفاده قرار گیرد. کپی، چاپ، افشای غیرمجاز این سند به شخص ثالث و ارسال این<br>اشخاص مجاز توسط تجارت دبی به منظور انجام تعهدات خود تحت ی سندبه هر مقصد دیگرتوسط هر رسانه ا ی، اقدامی غیرقانونی و موجب اقداما ت قانونی مناسب میشود.

\_\_\_\_\_\_\_\_\_\_\_\_\_\_\_\_\_\_\_\_\_\_\_\_\_\_\_\_\_\_\_\_\_\_\_\_\_\_\_\_\_\_\_\_\_\_\_\_\_\_\_\_\_\_\_\_\_\_\_\_\_\_\_\_\_\_\_\_\_\_\_\_\_\_\_\_\_\_\_\_

اع<mark>لان سند کنترل این یک سند</mark> کنترل شده است. دسترسی غیرمجاز، کپی کردن، تکثیر و استفاده برای هدفی غیر از آنچه که در نظر گرفته شده است، ممنوع است.

این سند در رسانه های الکترونیکی نگهداری می شود. هر کپی سختی از آن کنترل نشده است آخرین نسخه نباشد. از آخرین نسخه موجود با DUBAI TRADEملمئن شوید.

درخواست VCCجدید تجارت دبی

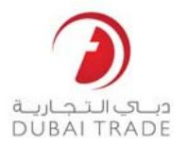

## جزئیات سند

### اطلاعات سند

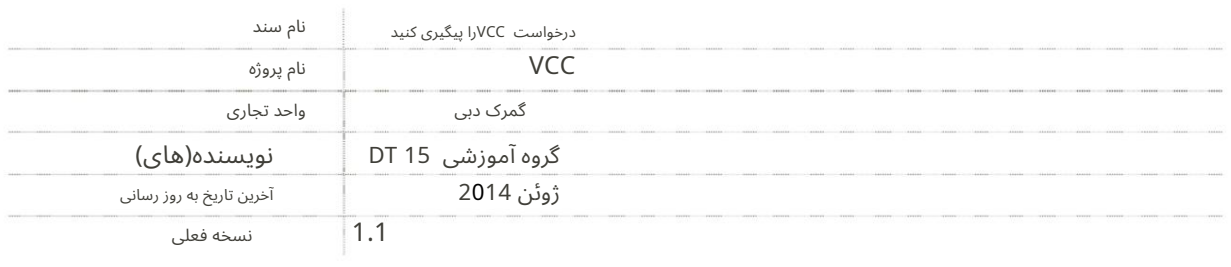

\_\_\_\_\_\_\_\_\_\_\_\_\_\_\_\_\_\_\_\_\_\_\_\_\_\_\_\_\_\_\_\_\_\_\_\_\_\_\_\_\_\_\_\_\_\_\_\_\_\_\_\_\_\_\_\_\_\_\_\_\_\_\_\_\_\_\_\_\_\_\_\_\_\_\_\_\_\_\_\_

### تاریخچه ویرایشها ی

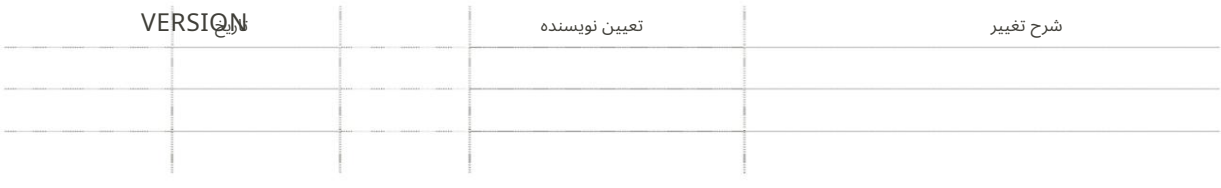

## تاریخچه تایید

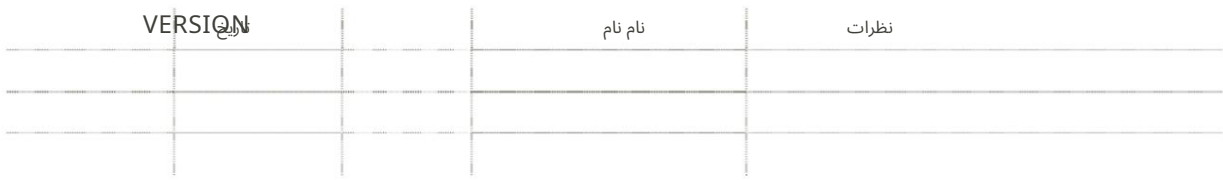

### توزیع

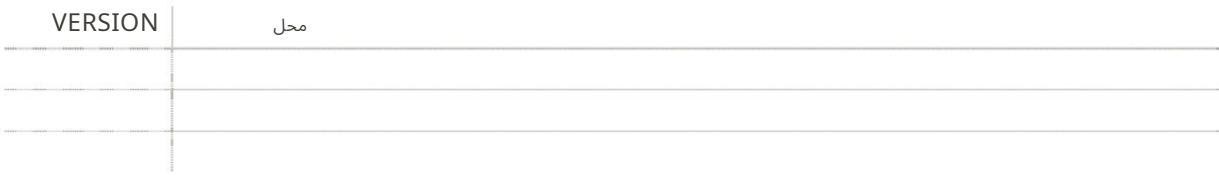

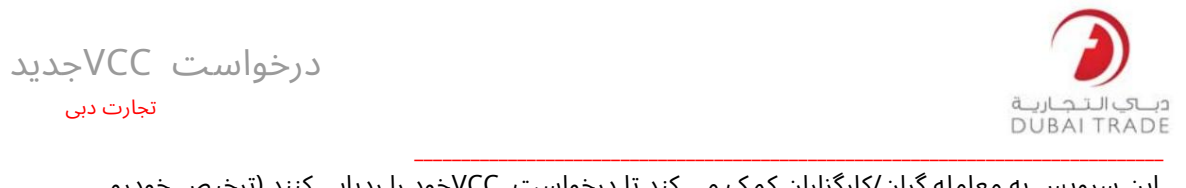

این سرویس به معامله گران/کارگزاران کمک می کند تا درخواست VCCخود را ردیابی کنند (ترخیص خودرو گواهی) به صورت آنلاین در پورتال تجارت دبی.

برویدMirsal ll >> Services Support >> Track VCC Request به2. 1.وارد دبی Trade.aeشوید

.3شما می توانید بر اساس:

•شماره درخواست VCC

## **Track VCC Request**

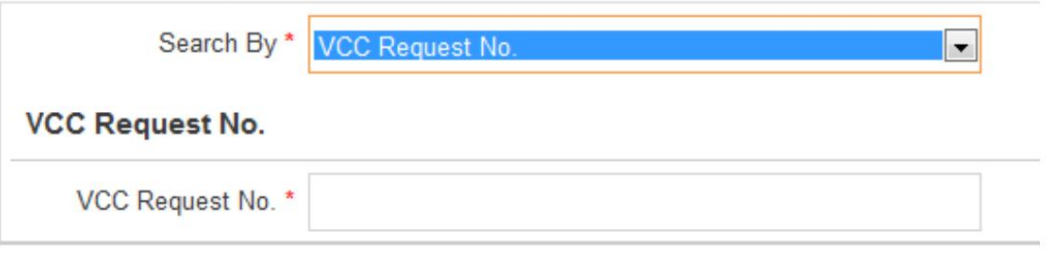

#### •اعلامیهشماره

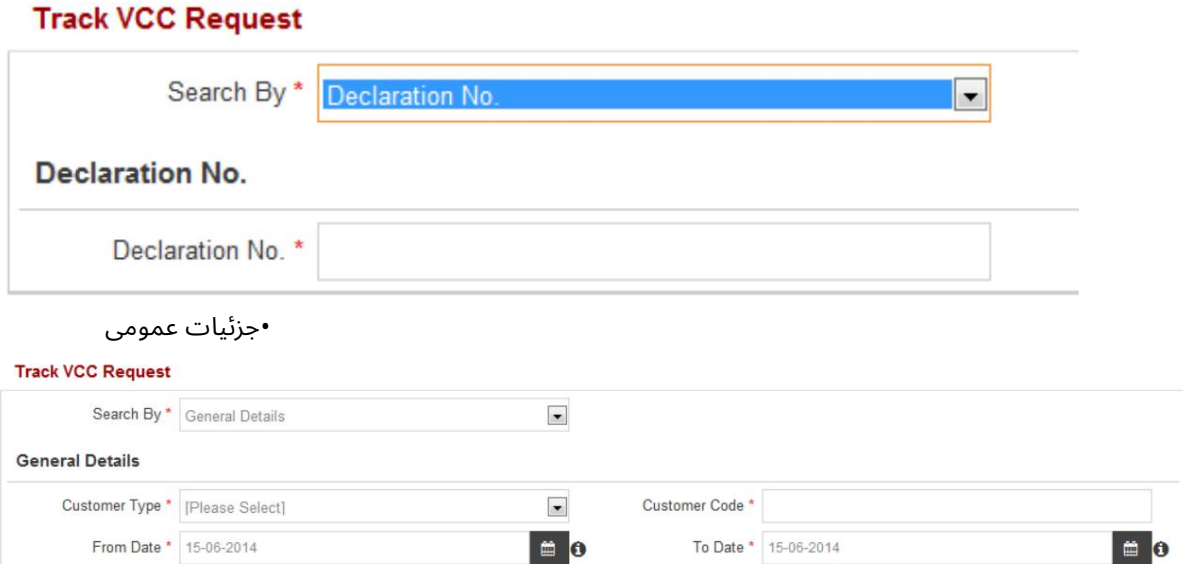

.4بر روی جستجو کلیک کنید

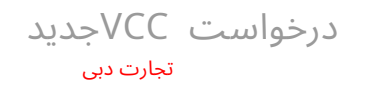

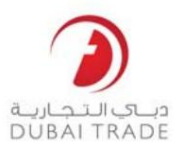

## **Track VCC Request - Search**

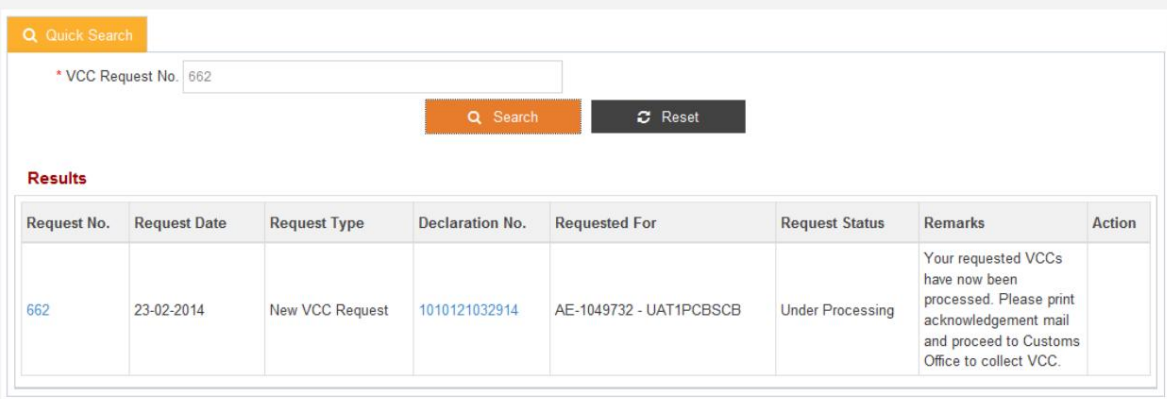

توجه: سیستم لیستی از VCCهای شما را با وضعیت درخواست به شرح زیر نمایش می دهد:

\_\_\_\_\_\_\_\_\_\_\_\_\_\_\_\_\_\_\_\_\_\_\_\_\_\_\_\_\_\_\_\_\_\_\_\_\_\_\_\_\_\_\_\_\_\_\_\_\_\_\_\_\_\_\_\_\_\_\_\_\_\_\_\_\_\_\_\_\_\_\_\_\_\_\_\_\_\_\_\_

وضعیت درخواست شما در صورتی تکمیل می شود که تمام VCCها چاپ شده باشند یا<br>لغو شد، در غیر این صورت وضعیت در حال پردازش نشان داده می شود<br>-برای بررسی وضعیت VCCباید روی شماره درخواست کلیک کنید: لغو شد، در غیر این صورت وضعیت در حال پردازش نشان داده می شود

-برای بررسی وضعیت VCCباید روی شماره درخواست کلیک کنید:

#### **VCC Request Details**

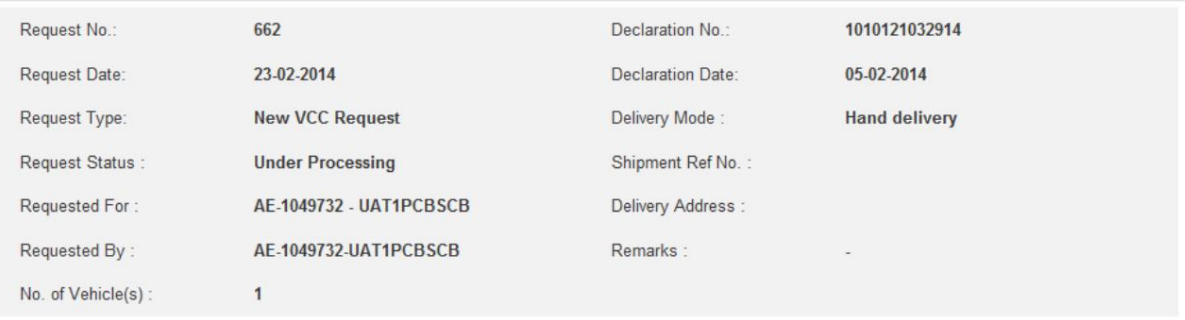

#### **Charges and Payment Details**

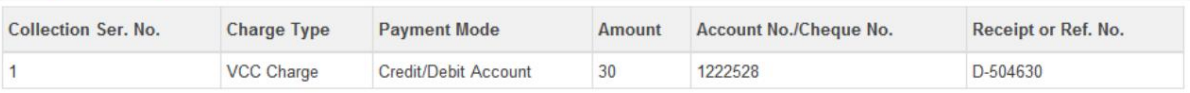

#### **VCC/Vehicle Details**

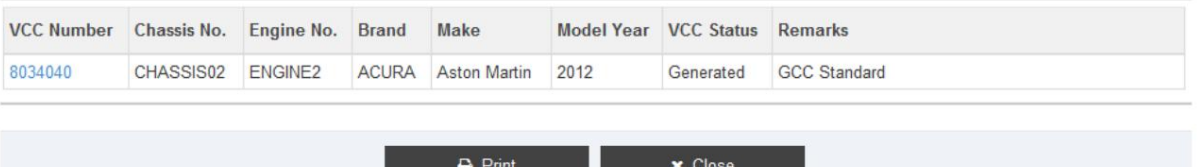

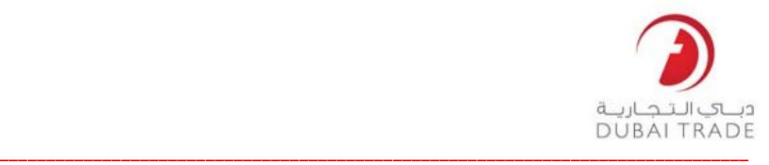

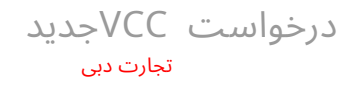

توجه: سیستم جزئیات درخواست VCCرا به صورت زیر نمایش می دهد:

لغوشده: VCCلغوشده است چاپ شده: VCCچاپ شده و به مشتری تحویل داده می شود تولید شده: VCCآماده چاپ است

> توجه: میاتوانید یک تأییدیه چاپ کنید که به شما در جمعاآوری VCCکمک می0ند از باجه های گمرکی

> > توجه: باید VCCخود را ظرف 90روز از تاریخ درخواست جمع آوری کنید. در غیر این صورت، به طور خودکار لغو می شود.